*UConn Biotechnology and Bioservices Center* 

## Introduction to Scientific Computing

Co-Heads : J.P. Gogarten, Paul Lewis Facility Scientist: Jill Wegrzyn Hardware/Software Manager: Jeff Lary *Biotechnology and Bioservices Center*

### Introduction to Scientific Computing

Applications for Client Side Connecting to the Cluster Basic UNIX Commands Running Interactive Jobs Submitting Scripts

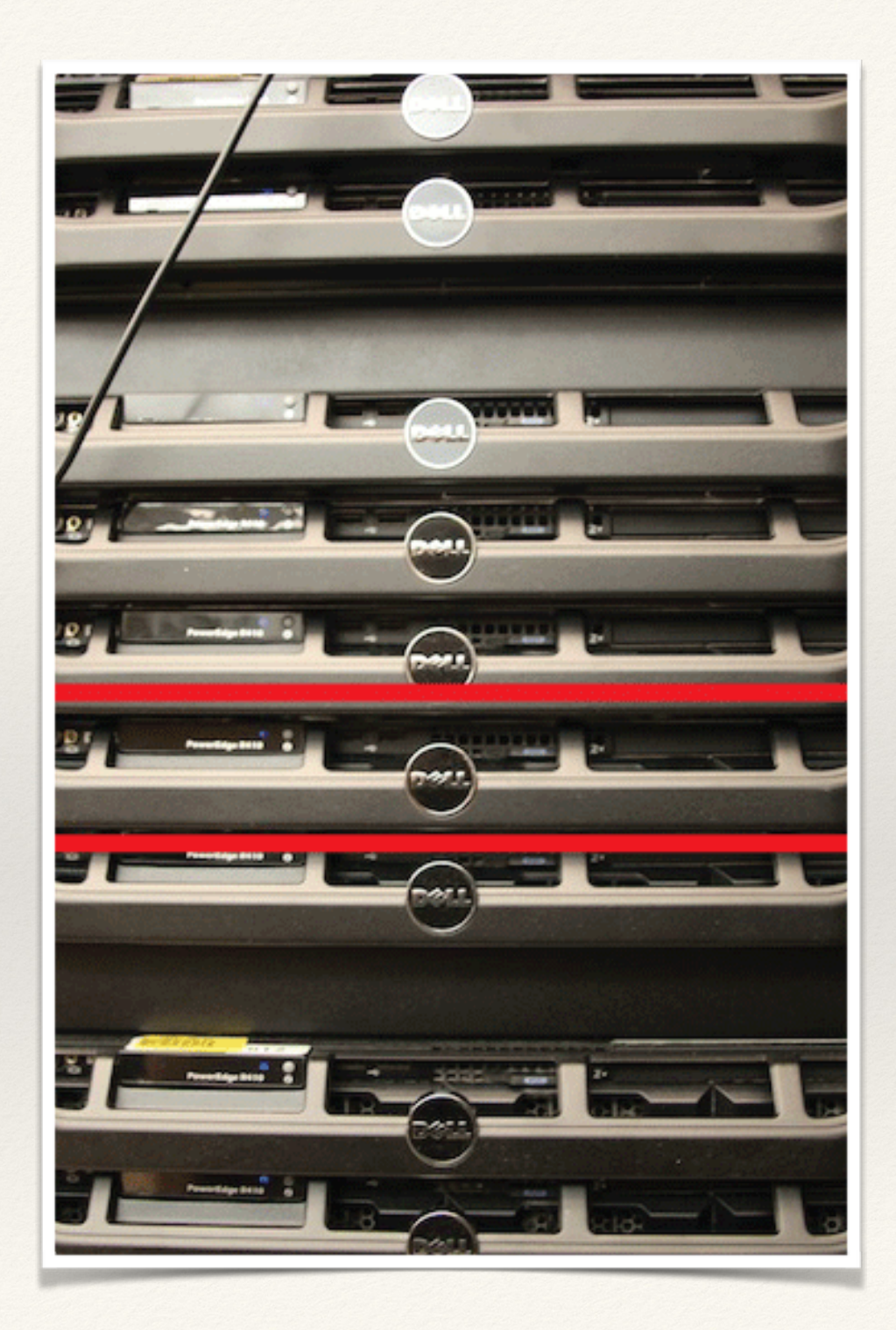

# Install Locally

- ❖ **SSH Client (Connect to the system)**
- ❖ File Transfer (sFTP and SCP)
- ❖ Plain Text Editor (Built-in text editors introduce platform-specific end of line characters)
- ❖ **Windows**
	- ❖ SSH Client
		- ❖ SSH
		- ❖ Putty (http://www.putty.org/)
	- ❖ sFTP client Cyberduck (http://cyberduck.io)
	- ❖ Text Editor Jedit (http://www.jedit.org/)
- ❖ **Mac**
	- ❖ SSH Client
		- ❖ Built-in Terminal or iTerm2 (http://www.iterm2.com/#/section/home)
	- ❖ sFTP Client Cyberduck (http://cyberduck.io/)
	- ❖ Text Editor Text Wrangler (http://www.barebones.com/products/textwrangler/download.html)

## Connecting to the Server

### **•17 node Dell Linux cluster running Redhat EL5 (UNIX)**

•Each compute node is equipped with 2 x Quad-core 2.53 GHz Intel Xeon processors and 32 GB of memory

#### **Over a hundred software packages installed:**

•Programming Languages: C, C++, Fortran90, Java, Perl, Python

•Statistical Packages: R

•Sequence comparison: NCBI BLAST (custom and standard databases)

•Phylogenetics, Sequence Alignment, Sequence Assembly, Metagenomics, Transcriptomics, Proteomics

•Complete List of Software: http://bioinformatics.uconn.edu/software/

•Need More Compute Power?

- •BECAT (HORNET): http://becat.uconn.edu/hpc/
- •Amazon Cloud (EC2): http://aws.amazon.com/ec2/

•Cyberinfrastructure Initiatives (TACC): http://www.iplantcollaborative.org/about/

cyberinfrastructure-overview

Learn More! http://bioinformatics.uconn.edu

## Shell and Unix

Shell is…

- Interpreter that turns text that you type (at the command line) into actions
- User Interface: takes commands from user
- Customization through shell-specific start-up files
	- Inherits global parameters first (parent file)
	- $\sim$ /.bashrc (or  $\sim$ /.cshrc or  $\sim$ /.tcshrc)
- Two main flavors of Unix shells
	- Bourne (or Standard Shell): sh, ksh, **bash**, zsh (\$)
	- C shell : csh, tcsh  $(\% , >)$

# Navigating Unix

- *Directories* are analogous to Windows *folders*
	- •Delimited by / rather than  $\setminus$  as on a PC
- When you first log in, current directory is called your *home* directory
- Directory where you are located at any given time is your *working* directory
	- •pwd means *print working directory*
- To create a subdirectory, use mkdir (*make directory*)
	- mkdir sub1, where sub1 is the subdirectory name
- Questions on how to use any Unix command?
	- man *command*

# Navigating Unix

- Is lists all files and directories in your current directory
- Shorthand directory names:
	- • $\sim$  home directory
	- •. current directory
	- .. one level above current directory
- cd dirname (*change directory*) moves you to dirname
	- •cd sub1
	- •pwd
- cp *from to* will copy a file
	- *from* is the file name you're copying from
	- *to* is either a file name or a directory
		- if it's a file name, the copy will be given that name
		- if it's a directory, the file will retain the old name and be placed in the specified directory

# Navigating Unix

- *rmdir dirname* # Removes empty directory
- *rm filename* # Removes file name
- rm -r *dirname* # Removes directory including its content
- mv *from to* # Renames directories or files
- mv *from to* # Moves file/directory as specified in path
- history # shows all commands you have used recently
	- Up and down keys to scroll through commands at prompt
- more *file* # views text, use space bar to browse, hit 'q' to exit
- less *file* # a more versatile text viewer than 'more', 'q' exits, 'G' end of text, 'g' beginning, '/' find forward, '?' find backwards
- cat *file* # concatenates files and prints content to standard output
- grep *pattern file* # provides lines in 'file' where pattern 'appears',

### Unix Redirects

By default, UNIX commands read from standard input (STDIN) and send their output to standard out (STDOUT).

You can redirect them by using the following commands:

- $\log \frac{f}{f}$  # prints ls output into specified file
- *command* >> *file* # appends output of one command to file
- grep *pattern file*  $|$  wc  $\#$  Pipes  $| \cdot |$  output of 'grep' into 'wc'

### File Permissions

- ls -al # shows something like this for each file/dir: drwxrwxrwx
- d: directory
- rwx: read write execute
	- first triplet: user permissions (u)
	- second triplet: group permissions (g)
	- third triplet: world permissions (o)

chmod ugo-rwx *file (remove all permissions from all three groups)*

- '+' causes the permissions selected to be added
- '-' causes them to be removed
- '=' causes them to be the only permissions that the file has

chmod ug+rx *file*

### **Editors**

Compress files, compare, sort, search, calculate, and more:

- http://bioinformatics.uconn.edu/unix-basics/
- Count the number of unique lines:
	- cat file.txt | sort | uniq | wc -1
- Find the number of lines shared by 2 files:
	- sort file1 file2 | uniq -d
- Create and edit files on the server:
	- Emacs, Vi (alias vim), nano
		- http://bioinformatics.uconn.edu/vim-guide/

## Cluster Etiquette

- **NEVER** run anything on the head node of a cluster (default login node).
- Keep track of what you are running
- There are no official limits on the number of jobs you can run on the cluster but refrain from using all the nodes a the same time.
- Each nodes have their own hard drive (scratch drive). It is advised when possible to run and write your output files on this drive (/scratch), then copy the file back to your home directory when done.

#### qhost

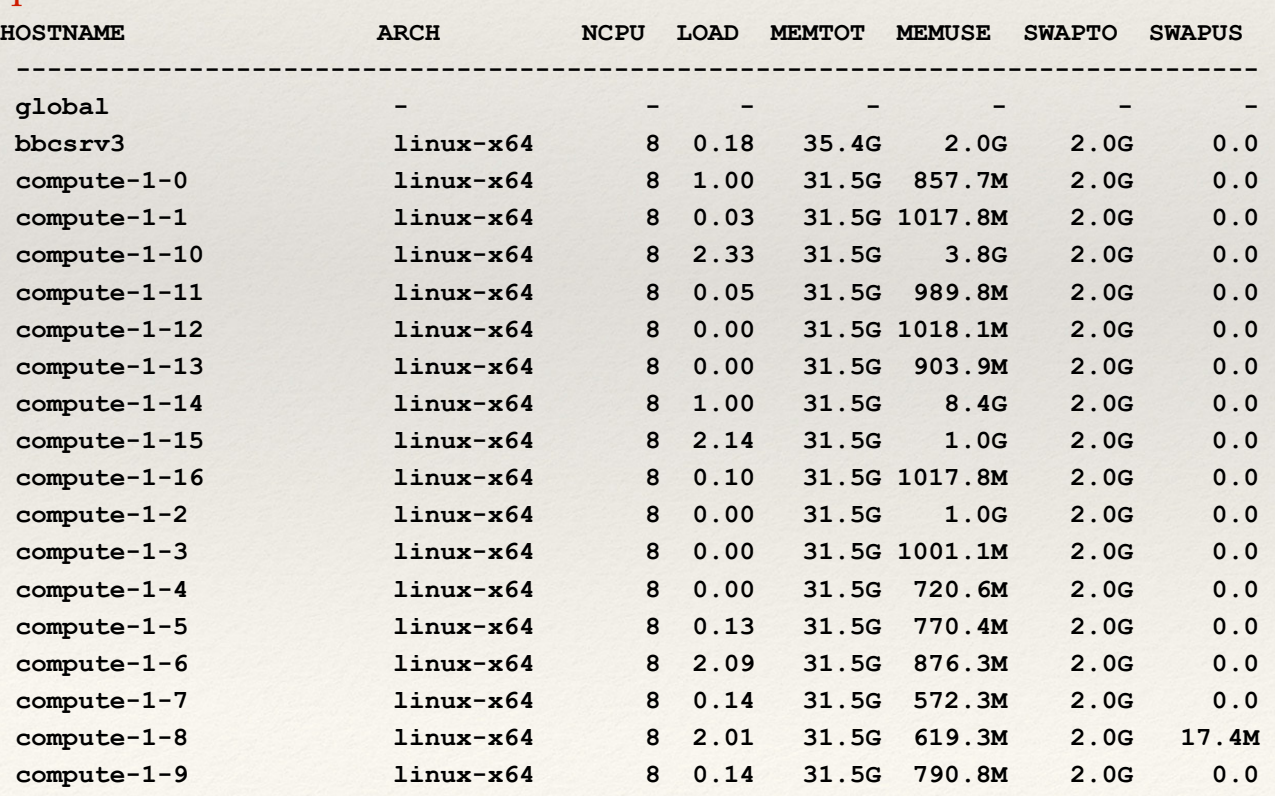

# Interacting with SGE

Users submit an interactive (qrsh/qlogin) or a batch job (qsub) to the Sun Grid Engine (SGE).

- For an interactive job: (qrsh/qlogin) no hard limit on job time
	- If there are resources immediately available, job gets started
	- Otherwise the user is informed about the lack of resources and job gets abandoned.
- For a batch job: (qsub)
	- If there are resources immediately available the job gets started
	- Otherwise the job is kept in a queue until resources to execute it becomes available.
- Jobs are always passed onto the available executing hosts
- Records of each jobs progress through the system are kept and reported when requested.
- qrsh -l hipriority=TRUE = special queue for jobs  $< 6$  hrs

## Interacting with SGE

A submitted job will either be:

- **1. Waiting in the queue**
- **2. Executing**

### **3. Completed and left the SGE scheduling system**

In order to monitor the progress of your job while in **states (1) and (2)** use the qstat command that will inform you if the job is still waiting or started executing.

### While executing **(state 2):**

use qstat –j job number to monitor the jobs status including time and memory consumption. Better still use qstat –j job number  $\parallel$  grep mem that will give time and memory consumed information.

Finished executing **(state 3)**:

 qacct is the only command that may be able to tell you about the past jobs by referring to a database of past usage.

qacct -j job\_number

## Job Status

qstat command will list all the jobs in the system that are either waiting to be run or running. This can be a very long list !

- qstat –f full listing ( even longer)
- qstat –u *username* (specific to user)
- qstat –f –u *username* ( detailed information )

Status of the job is indicated by letters in qstat listings as:

- **qw** waiting **t transfering**
- **r r**unning!! **s,S s**uspended
- **R r**estarted **T t**hreshold

## Job Removal

qdel command will remove from the queue the specified jobs that are waiting to be run or kill jobs that are already running:

Individual job: qdel 15112

List of jobs: qdel 15154 15923 15012

All jobs running or queueing under a given username: ! ! qdel –u *username*

## QSub

### **qsub for single and multiple node jobs:**

qsub scriptname.sh

### **Create script with text editor or via vi or emacs on the server (single node):**

**#!/bin/bash** 

**#\$ -S /bin/bash** 

**cd \$HOME/username**

**#\$ -cwd # tells GE to execute the job from the current working directory perl do\_blast.pl**

## Qsub

**Create script for multiple nodes:** 

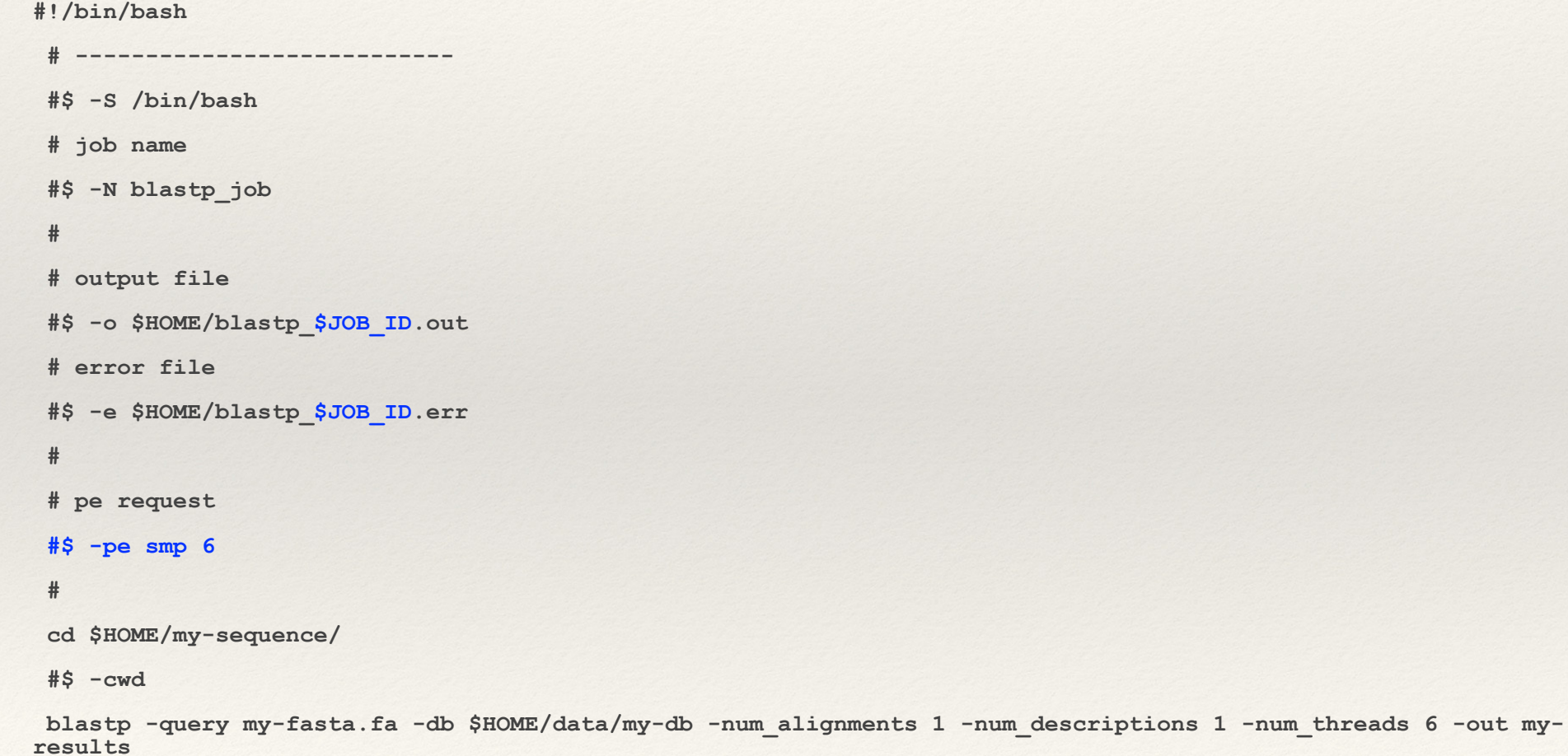

## Bioinformatics Facility

- Cluster is available for FREE (both hardware and technical assistance) to affiliates of UConn.
- Feel free to contact us for assistance with your project, software requests, custom code, etc.
- If you do use the resources or plan to use the resources of the center, talk to us!
- Contact:
	- bioinformatics@uconn.edu